#### Lecture 14: Bash Shell, Command Line, Grep

LING 1340/2340: Data Science for Linguists Na-Rae Han

### Objectives

- Finally, shell (bash, zsh)
  - Running things in command line
  - Interacting with text files in command line
  - Regex-based text search using grep
- Follow up of Lecture 9: Data formats, text file encoding & conversion
  - https://naraehan.github.io/Data-Science-for-Linguists-2024/lecture9.pdf

# Bash/Zsh shell

- What is a "shell"?
  - https://en.wikipedia.org/wiki/Shell (computing)
  - Usually refers to the command-line interface (CLI) as opposed to graphical user interface (GUI).
  - Bash is the most common flavor of shell in Unix-like OS.
- Mac:
  - Mac OS is a Unix-type OS.
  - Terminal is a built-in terminal. Zsh is the default shell, very similar to bash.

#### Windows:

- Not Unix-like OS, so does not come with native bash shell. But we installed "git bash": a bash environment for running command-line git.
- As a bonus, it came with pretty much all of popular Unix command-line tools!

To find out which shell you're running: echo \$SHELL

# Shell introduction, navigating

- Introducing the shell
  - https://swcarpentry.github.io/shell-novice/01-intro.html
- Navigating & working with files and directories
  - https://swcarpentry.github.io/shell-novice/02-filedir.html
  - https://swcarpentry.github.io/shell-novice/03-create.html
- We've been doing some of these already, as part of our git routine. You should know:
  - \* . . . ~ /
  - \* pwd
  - + cd
  - 1s
  - Command-line history with + and +
  - Using TAB for file name completion
  - Using Control+C to quit

# Settling in, customizing

- > You can customize your shell via editing these configuration files:
  - .bash\_profile
  - .zprofile
- In your home directory:
  - \* your\_editor .bash\_profile &
  - After adding entries or editing, you should either log back in, or execute source .bash\_profile
- Aliasing is the most common customization method:

alias calc='/c/windows/system32/calc.exe'

alias ls='ls -hF --color=tty'

alias grep='grep -P --color'

← Your favorite shortcuts and command-line options

Mac users: -G option for color. You may also have to customize Terminal.

Without &, your terminal becomes unusable until you close your editor.

# PATH, which, where

- We have been occasionally using pip to install Python libraries. Where is this pip? Which pip are you using?
  - Often we end up with multiple distribution versions of Python, meaning multiple pip scripts...

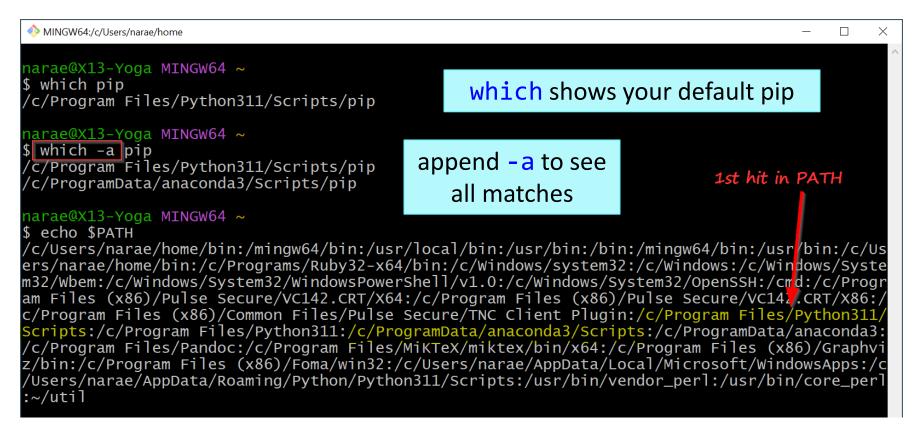

### PATH, which, where

| ♦ MINGW64:/c/Users/narae/hom                                                                                                    | <pre>If you want to install tweepy for this copy of python, you can do:         (1) install from Anaconda navigator         (2) /c/ProgramData/anaconda3/Scripts/pip install tweepy         (3) cd into /c/ProgramData/anaconda3/Scripts directory and then         ./pip install tweepy</pre> |
|----------------------------------------------------------------------------------------------------|----------------------------------------------------------------------------------------------------|
| <pre>narae@X13-Yoga MINGW64 ~ \$ which pip /c/Program Files/Python311/Scripts/pip narae@X13-Yoga MINGW64 ~ \$ which -a pip /c/Program Files/Python311/Scripts/pip /c/ProgramData/anaconda3/Scripts/pip /c/ProgramData/anaconda3/Scripts/pip /c/ProgramData/anaconda3/Scripts/pip /c/Users/narae/home/bin:/mingw64/bin:/usr/local/bin:/usr/bin:/bin:/mingw64/bin:/usr/bin:/c/Us ers/narae/home/bin:/c/Programs/Ruby32-x64/bin:/c/Windows/system32:/c/Windows:/c/Windows/System 32/Wbem:/c/Windows/System32/WindowsPowerShell/vl.0:/c/Windows/System32/OpenSSH:/crd:/c/Progr am Files (x86)/Pulse Secure/VC142.CRT/X64:/c/Program Files (x86)/Pulse Secure/VC142.CRT/X86:/ c/Program Files (x86)/Pulse Secure/VC142.CRT/X64:/c/ProgramData/anaconda3/Scripts:/c/ProgramData/anaconda3: /c/Program Files/Pandoc:/c/Program Files/MiKTeX/miktex/bin/X64:/c/Program Files (x86)/Graphvi z/bin:/c/Program Files (x86)/Foma/win32:/c/Users/narae/AppData/Local/Microsoft/windowsApps:/c/Users/narae/AppData/Roaming/Python/Python311/Scripts:/usr/bin/vendor_perl:/usr/bin/core_perl :-/util</pre> |                                                                                                    |

# Wrapping up

- Progress report #2 due Friday!
- Next class
  - More command line, grep, bash shell scripting
  - Supercomputing at CRC